# **Email Template**

The **Email Template** screen is used to format the email the customers will receive when an Invoice is emailed to them. Open this screen from **Invoice | Email | Email Templates** button. This button will open a new Email Template screen if the customer on the Invoice does not have an existing email template yet. Otherwise, it will open all the email templates of the customer.

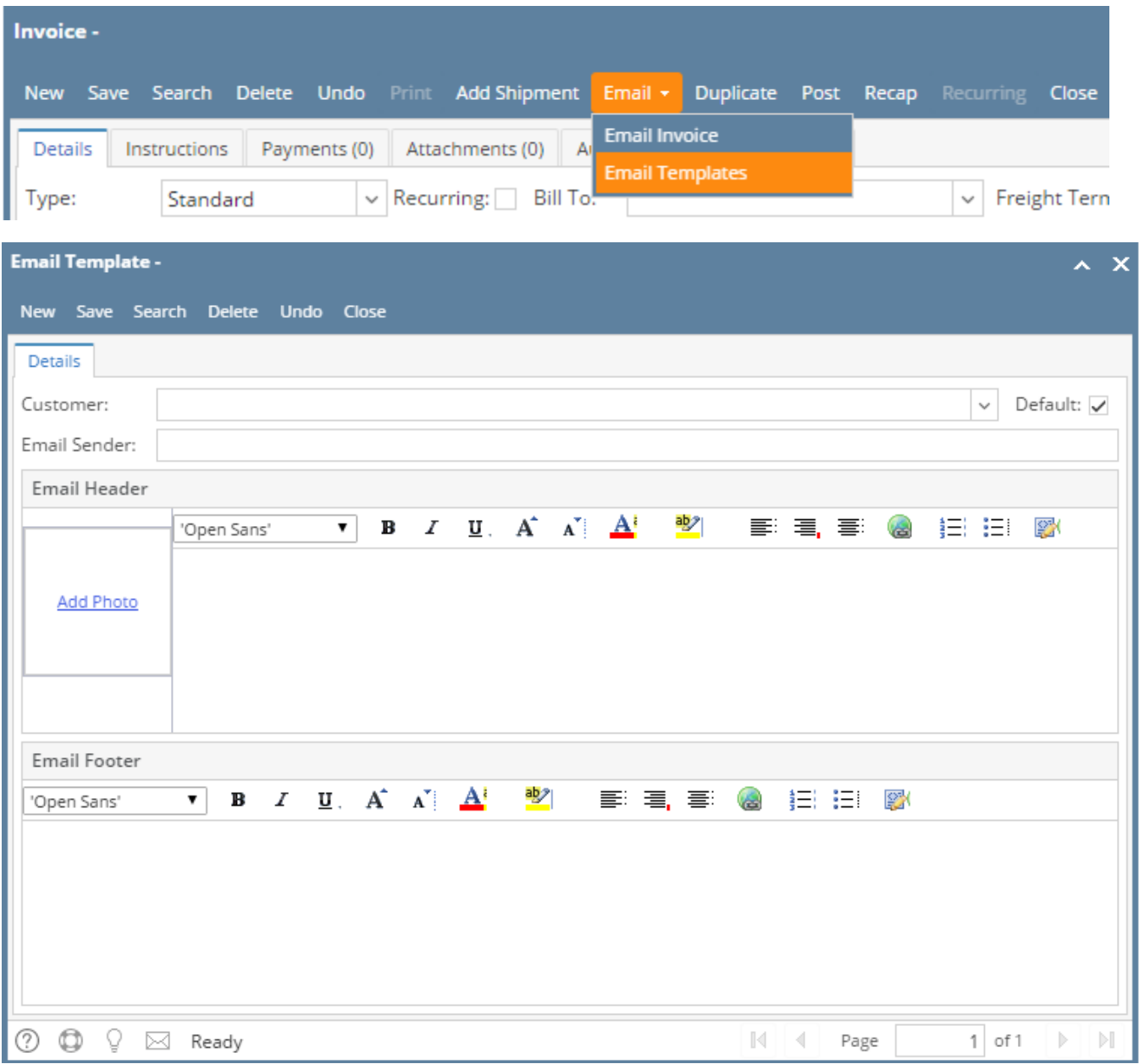

#### Field Description

**Customer** - This field will default to the current owner of the Invoice where the Email Template is opened. You can select a different Customer whom the template will belong to.

**Default** - Check this if you want to set the default template of the customer. This is useful specially when there are multiple templates for a specific customer. The default template will be used when sending an [Email Invoice.](https://help.irelyserver.com/display/DOC/How+to+Email+Invoice) If the customer has no default template, the system will use the standard email format.

**Email Sender** - Use this field to enter the email address the customer will see from where the email is coming from. This field will accept email address format only.

**Email Header** - Use this to set the texts displayed on the header area of the email.

**Add Photo** - Use this box to upload the logo that will be displayed on the email. There is no required size or dimension for the the logo. The system will auto-fit the photo to the box.

**Email Footer** - Use this field to set the texts displayed on the footer area of the email.

### Pages

• [How to Add Email Template](https://help.irelyserver.com/display/DOC/How+to+Add+Email+Template)

# Related Topics

- [How to Email Invoice](https://help.irelyserver.com/display/DOC/How+to+Email+Invoice)
- [How to Batch Email Reports](https://help.irelyserver.com/display/DOC/How+to+Batch+Email+Reports)

The **Email Template** screen is used to format the email the customers will receive when an Invoice is emailed to them. Open this screen from **Invoice | Email | Email Templates**. This button will open a new Email Template screen if the customer on the Invoice does not have an existing email template yet. Otherwise, it will open all the email templates of the customer.

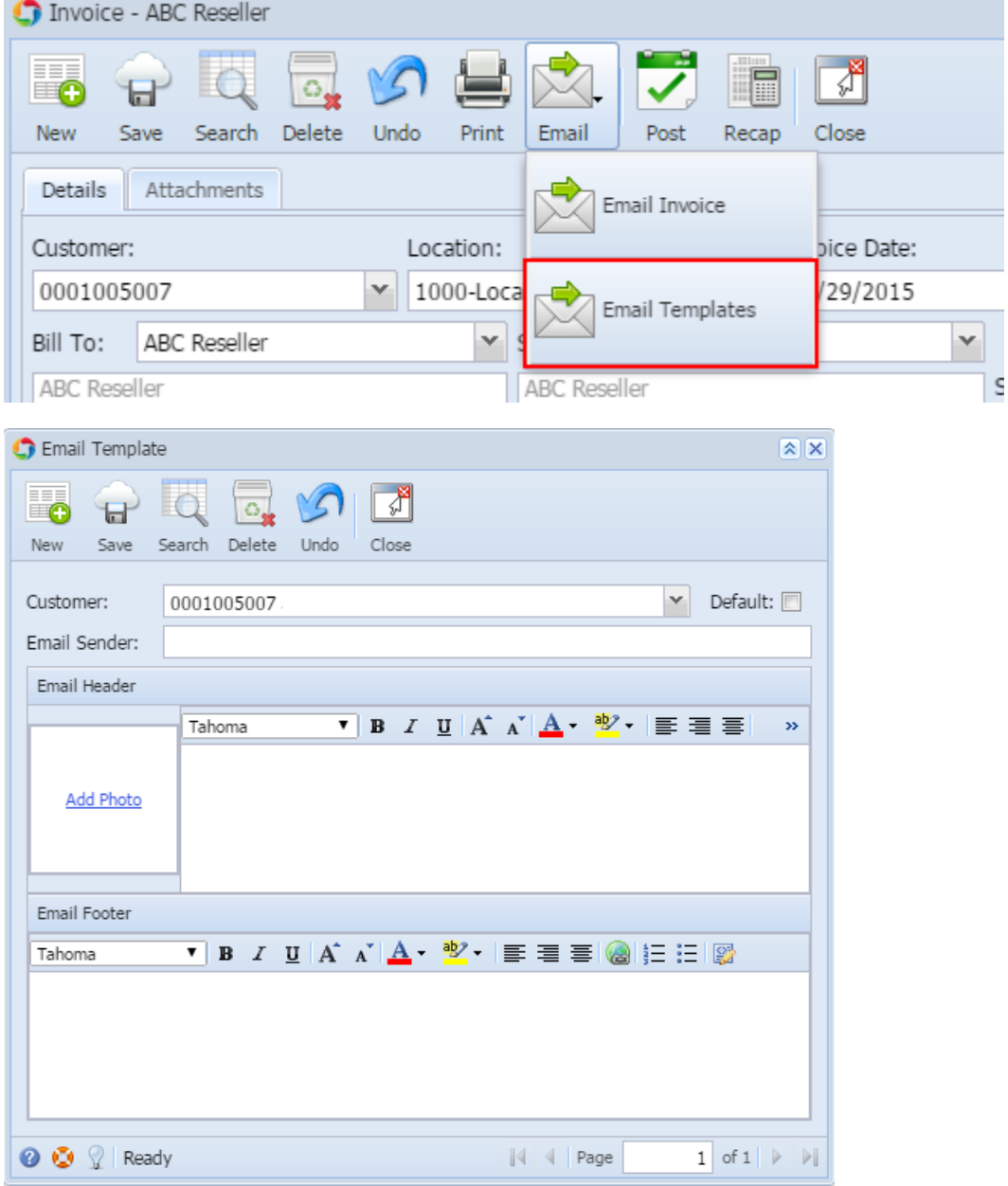

# Field Description

Same with above.